# Alchemer Workflow Gladly Initiator

The Gladly initiator is available for purchase as an add-on. If you are interested in purchasing, please [contact](https://www.alchemer.com/contact/) us for additional information.

#### **Overview**

Alchemer's Gladly initiator is a powerful solution that combines customer service and feedback collection.

With this integration, events that occur Gladly can automatically trigger targeted customer feedback Workflows, enabling you to gather valuable customer feedback at key touch points. This integration simplifies the process of collecting and utilizing customer feedback, providing a comprehensive solution for improving your services and overall customer satisfaction.

With Alchemer and Gladly, you and your team can:

- $\bullet$  Initiate a Workflow when a Conversation Closed event occurs in Gladly.
- Looking for other Gladly events? [Contact](https://www.alchemer.com/contact/) us here!

The Gladly initiator uses webhooks. Learn more about creating webhooks in Glady [here](https://connect.gladly.com/docs/help-documentation/article/generate-api-tokens-and-create-webhooks/).

#### **Setup**

1. Create a new Workflow.

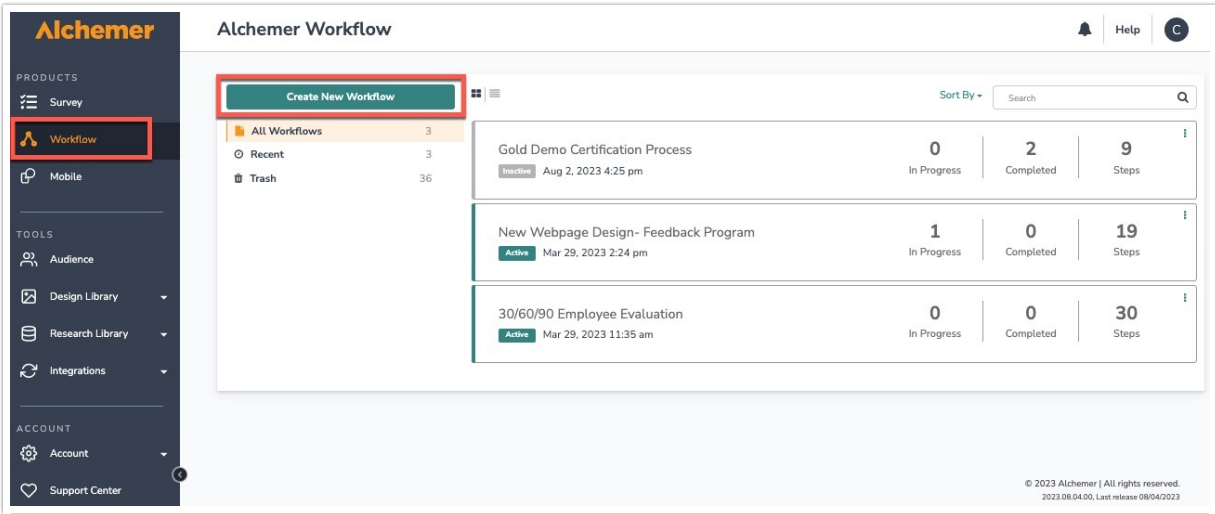

2. Name your Workflow.

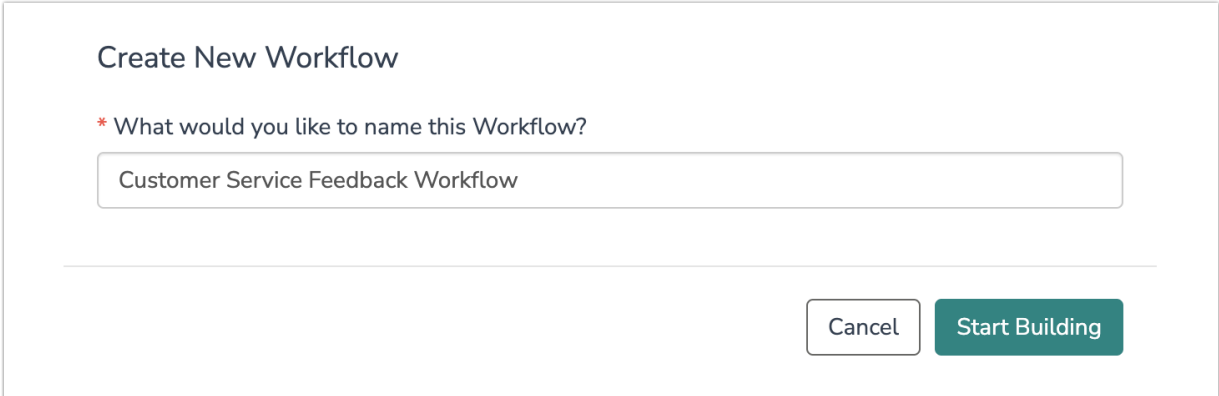

3. After creating a new Workflow, select Gladly as your Workflow initiator.

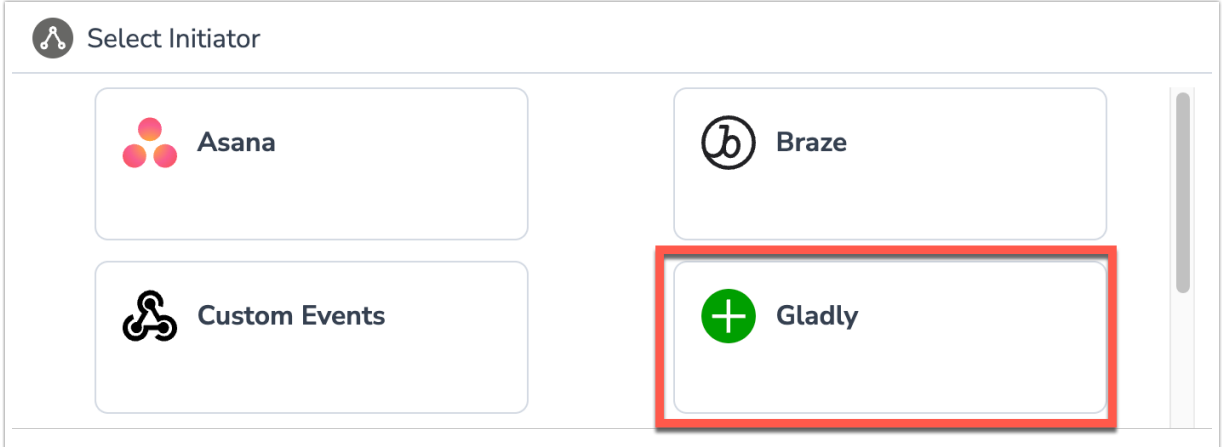

4. Select Conversion Closed Webhook and then click "Next".

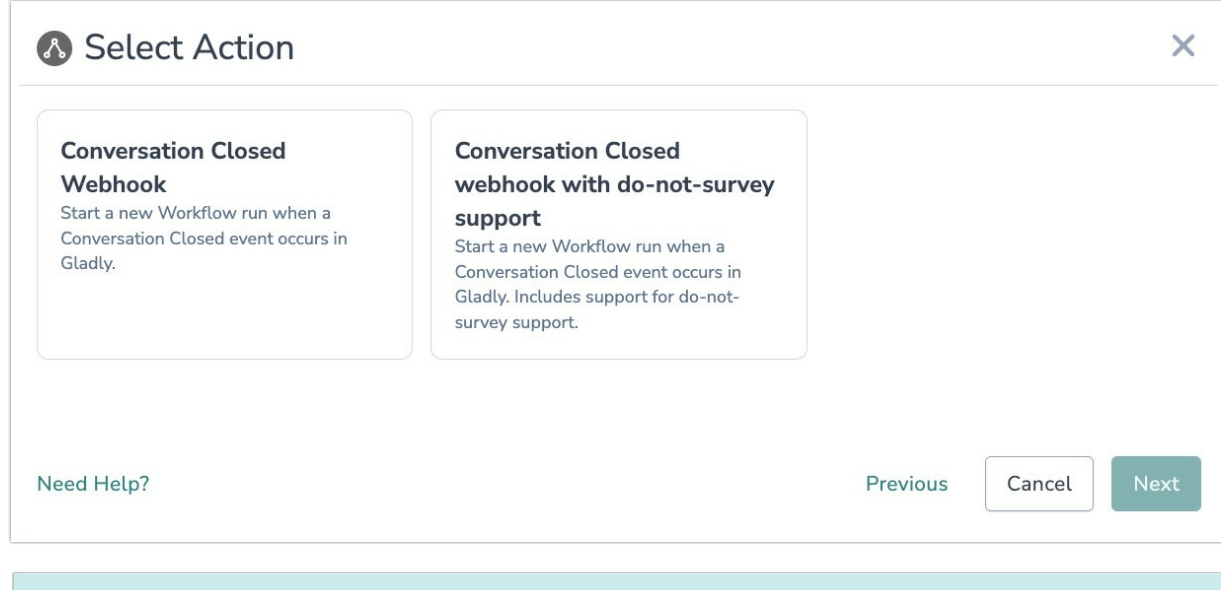

For additional information on configuring and using the "do-not-survey" supported initiator action, refer to this [documentation.](http://help.alchemer.com/help/gladly-initiator-do-not-survey-flag)

5. Hit "Next" on the initiator overview screen.

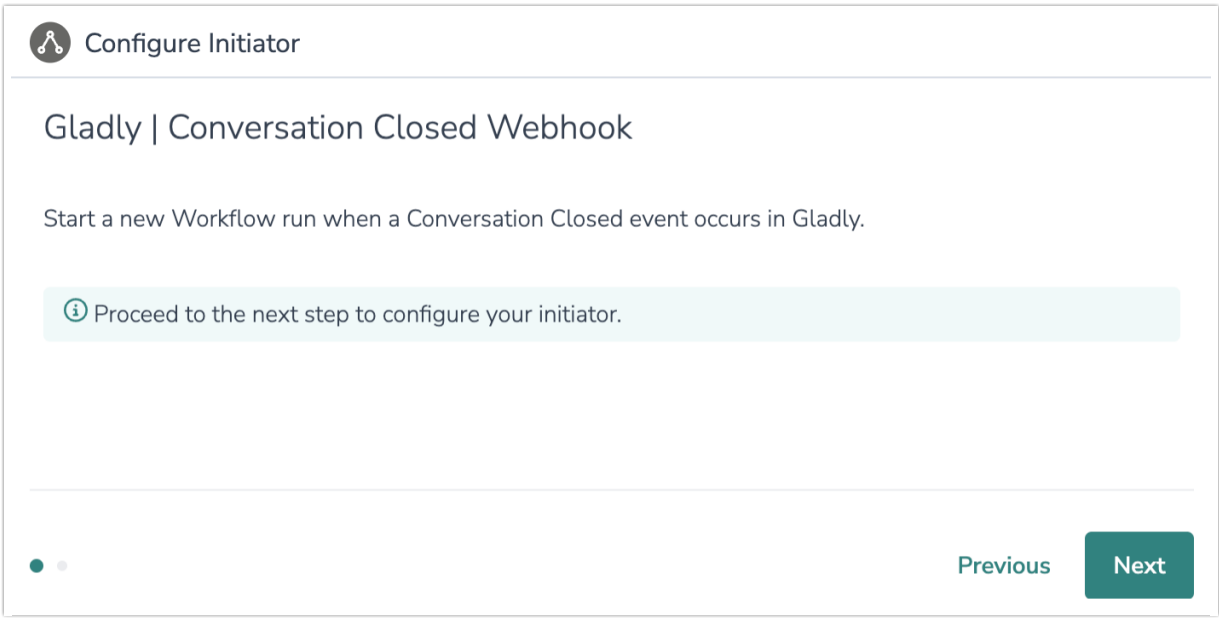

6. Enter your Gladly API Credentials or select an already authenticated account.

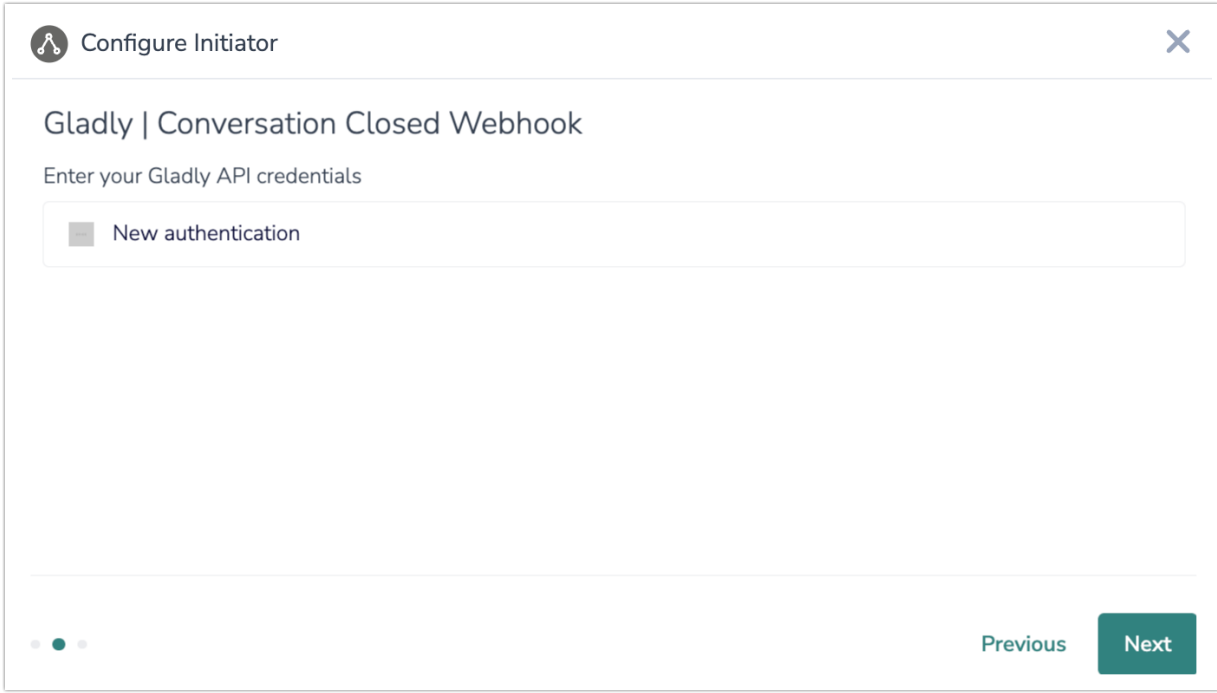

7. Name your authentication, then provide your Gladly URL, email address, and Token.

WATCH OUT: Your Gladly URL must include "https://" at the beginning of the URL and not include the trailing slash at the of the URL.

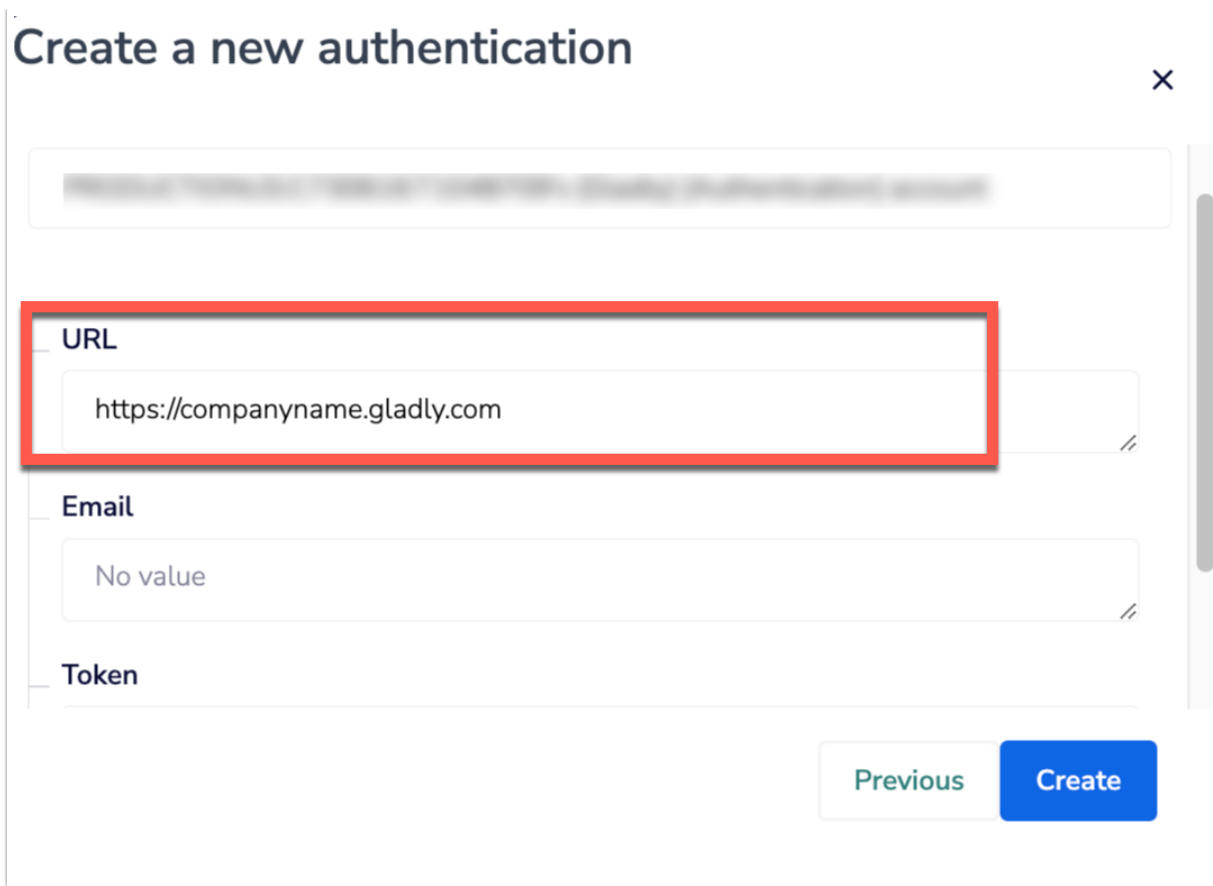

7. Within your Gladly account, create a Conversation Closed Webhook that, once fired, will initiate your Workflow.

For more details on this process, you can review Gladly's [documentation](https://connect.gladly.com/docs/help-documentation/article/generate-api-tokens-and-create-webhooks/?highlight=webhook#h-create-new-webhooks.) here. Make sure to select CONVERSATION CLOSED from the Events search picklist when configuring the webhook in Gladly.

7. When composing the new webhook, set the Webhook URL to the endpoint supplied by Alchemer.

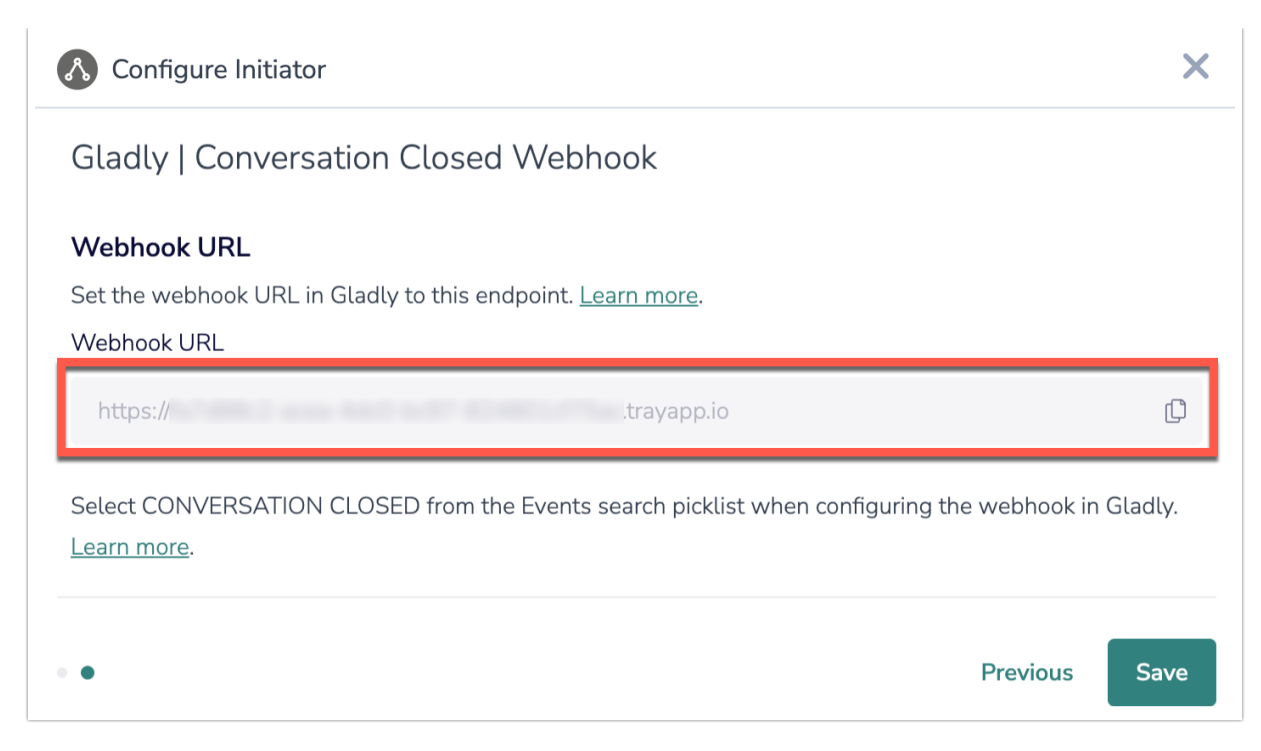

8. Click the "Save" button to complete configuration for this initiator.

## Merge Codes

When the webhook fires, Gladly will pass the following fields to Alchemer Workflow. After configuring this initiator, you can use these fields in merge codes, logic, and other Workflow features.

For more [information](http://help.alchemer.com/help/using-merge-codes-with-alchemer-workflow-integrations) on how to use these merge codes in your Workflow, check out this article.

Fields for Gladly - Conversation Closed Webhook

### Use Case

TechSolutions Inc. relies on Gladly as its primary customer service platform. As a company they want the ability to collect timely and relevant customer feedback after customer interactions end, but currently they struggle with inconsistent and manual feedback collection processes.

To address these challenges, TechSolutions Inc. utilizes the Alchemer Workflow Gladly initiator. This initiates feedback Workflows automatically when a "Conversation Closed" event occurs in Gladly.

The Alchemer Workflow Gladly initiator enables immediate feedback collection, allowing TechSolutions Inc. to promptly address customer concerns. Additionally, this integration streamlines the feedback process, ensuring consistency and efficiency in collecting feedback after every customer interaction.

## FAQs

What permissions do I need within Alchemer to set-up and use the Gladly initiator?

Can multiple Workflows initiate off the same Gladly initiator?

 This initiator doesn't fit my use cases, or I want to provide feedback to the Alchemer Product Team!

Related Articles